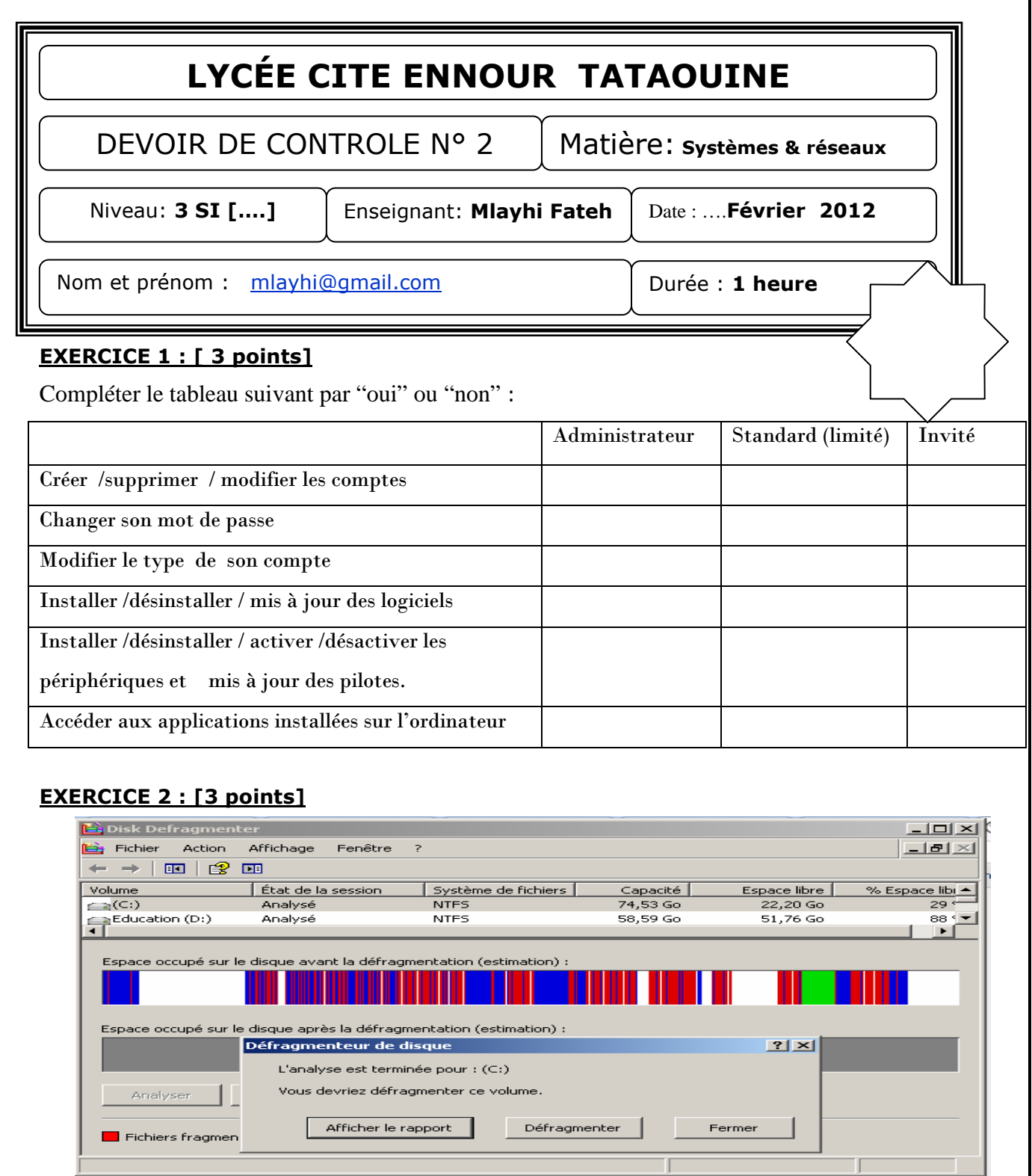

**1.** Donner la démarche à suivre pour lancer l'utilitaire défragmenteur de disque :

………………………………………………………………………………………

………………………………………………………………………………………

2. Expliquer le rôle due cette utilitaire et son influence sur les accès au données sur le disque dur :…………………………………………………………………………………

………………………………………………………………………………………………..…

*et*

## **EXERCICE 3 : [8 points]**

On désire créer un nouveau compte utilisateur :

Soit **x** votre numéro dans le registre.

a) Créer un nouveau compte utilisateur avec les propriétés suivantes :

Nom : **3Six** 

Type : **administrateur** 

Mot de passe : **x**

- b) Fermer la session actuelle puis ouvrir une nouvelle session avec le nouveau compte [**3SIx**] .
- c) Gestion de l'écran et l'affichage
	- ♠ Modifier l'image de l'arrière plan par l'image « arrière\_plan.jpg » qui se trouve dans le lecteur C : .
	- ♠ Modifier la résolution de l'écran [800 par 600 pixels].
	- ♠ Enregistrer ce Thème sous le nom « Mon thème favori. thème » sur le bureau
- d) Ajouter la langue d'entrée Arabe [Tunisie] avec configuration clavier Arabe.

 Remarque : le cd d'installation Windows est partagé sur le lecteur cd /dvd du serveur P01.

- e) Ajouter les polices de caractères à Windows, Les nouvelle polices se trouvent initialement dans le dossier MES\_POLICES partager sur le serveur.
	- ♠ Créer un nouveau fichier Word.
	- ♠ Utiliser les nouvelles polices dans un fichier Word pour réaliser une carte de vœux à l'occasion de la fête Saint-Valentin.
	- ♠ puis l'enregistrer sur le bureau sous le nom « veux.doc »
- f) Modifier les propriétés de souris :
	- ♠ Choisie le Modèle 3d bronze pour le pointeur de la souris
	- ♠ Activer l'ombre de pointeur.
	- ♠ Augmenter la vitesse du pointeur.
- g) Modifier la date de votre système la nouvelle date : 14 -01-2012
- h) Sauvegarder ce profil utilisateur sur le bureau.

## **EXERCICE 4 : [6 points]**

Sauvegarde des données et du système :

- Sauvegarder le contenu de dossier « Mes Documents » dans le lecteur C:\.
- Donner « votre Nom et prénom » pour cette sauvegarde.
- Créer un point de restauration à l'heure de la réalisation de cette activité.
- Donner « votre Nom et prénom » pour ce point de restauration.
- Donner le rôle de l'utilitaire « restauration système » :